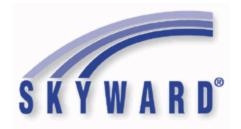

### Software Product Release Notes

List of Versions Included in this listing:

05.18.06.00.00; 05.18.06.00.01; 05.18.06.00.02

These release notes are organized into groupings, based on the menu path of the project.

The first level is Federal reporting, State reporting (or related), or General Updates. Within those groupings, notes are divided between Systemwide, Business Systems, and Student Systems. Within those areas, they are divided into module groups (menu paths with similar data areas), then sorted by menu path.

For ease of viewing, and utilization of bookmarks, we recommend that you download and save this file, and open it locally with your PDF viewer, as some browsers may not support viewing of bookmarks (Chrome). In Firefox, you can access the bookmarks by clicking on the Toggle Sidebar icon in the upper left corner of the reading pane.

Once downloaded, to navigate, you should be able to use your pdf reader's bookmarks in the left slider bar. By clicking on the bookmark icon, the bookmarks will display. The actual display may vary depending on your pdf viewer and version.

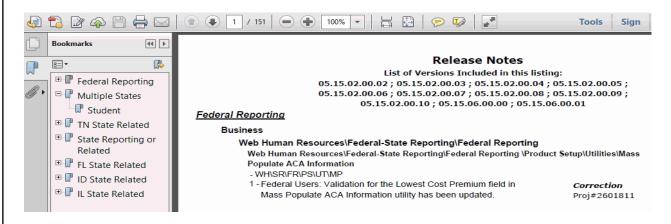

You can expand an area by clicking on the "+", collapse it by clicking on the "-" to the left of the heading. You can use the slider bar in the bookmark window to navigate and select any section to view it. Depending on your pdf reader, you may be able to select the area, right mouse click, and print that section in one action.

System: Federal Reporting Module\Area: Payroll
Access Path: Human Resources\Payroll\Utilities

### Federal Reporting

#### **Business Management System**

### Payroll

#### Human Resources\Payroll\Utilities

#### Human Resources\Payroll\Utilities\Payroll\Tables\Payroll Tables

- HR\PA\UT\PA\TA\PT (PaC)
- 1 Federal Users: The 2018 Michigan state tax table has been updated. The exemption amount has been changed from 4,000 to 4,050. The Skyward system table, SYS-HPATBL-MI, will need to be loaded to activate the new tax table prior to running payroll processes.

#### Enhancement Proj#3699035

### Web Human Resources\Employee\Employee Browse

Web Human Resources\Employee\Employee Browse\Profile Tabs\Tax - W4

- WH\EP\TB\ET
- 1 Federal Users: The W4 Federal Tax Status option for "Single" was updated to display as "Single/Married Single Rate" to clarify the purposes of this field selection.

Enhancement Proj#3687269

#### **Student Management System**

#### Food Service

### Web Student Management\Food Service\Product Setup

Web Student Management\Food Service\Product Setup\Codes\Income Eligibility Guidelines

- WS\FS\PS\CO\IE
- 1 Federal Users: The 2018-19 Federal Income Eligibility Guidelines are now available to be loaded.
   Enhancement Proj#3712007

### State Reporting or Related

#### FL State Related

#### FL State Related - Business Management System

Web Human Resources\Federal-State Reporting\Florida State Reporting Web Human Resources\Federal-State Reporting\Florida State Reporting\Retirement\Maintain Extracted Retirement Data

- WH\SR\FL\RT\MD
- 1 Florida Users: When an individual is manually added to the Maintain Extracted Retirement Data browse, the address information is now automatically populated from the employee's profile. No additional user steps are necessary to activate this change.

<sup>\*</sup> State-UG = User Group Enhancement

## Web Human Resources\Federal-State Reporting\Florida State Reporting\Surveys\Product Setup\Codes\Survey State Defined Codes Maintenance

- WH\SR\FL\SU\PS\CO\SC

updates.

latest file at http://doeweb-prd.doe.state.fl.us/EDS/MasterSchoolID/index.cfm. This was done to ensure all current Florida schools are listed and available to any state reporting processes in the software. The system-tables, SYS-CTD and SYS-CTM, must be loaded to see the

1 - Florida Users: The Master School ID List has been updated using the

Enhancement Proj#3699535

2 - Florida Users: The DOE has revised the "Personnel Evaluation" Data Elements and Edits, which required the following updates to the Survey Extract. Enhancement Proj#3701130

- 1. The default value if an employee was not evaluated is I for Survey
- 3, except new hires will default to H.
- 2. The Staff Demographic Edit 1P states that specific job codes should default to a Z.

No additional steps are necessary to activate these changes.

# Web Human Resources\Federal-State Reporting\Florida State Reporting\Surveys\Processing Options\Exception Check Extracted Survey Data

- WH\SR\FL\SU\SU\EC
- 1 Florida Users: For the 2017-2018 Survey Reporting year, the Staff Demographic Edit Rule 6 has been updated and the Fiscal Year Salary Edit Rules 30 and 31 have been removed, per FL DOE specifications. The SYS-CTD system table must be loaded in order for the edit changes to take effect.

Enhancement Proj#3714732

#### FL State Related - Student Management System

#### **Enrollment**

#### Web Student Management\Students\Student Browse

Web Student Management\Students\Student Browse\Profile Tabs\Entry - Withdrw\Entry - Withdrw Tab

- WS\ST\TB\EW\EW
- 1 Florida Users: When adding a student, the Military Family field will default to "N" when the graduation year is auto-populated with a non pre-kindergarten graduation year.

Enhancement Proj#3691007

## Web Student Management\Students\Student Browse\Profile Tabs\General\General Tabs\FTE & Diploma

- WS\ST\TB\GE\TB\FT
- 1 Florida Users: The F.A.S.T.E.R transcript was updated to use the Adult General Ed Diploma Date when a student has an Adult Diploma Proj#3712835 Type.

# Web Student Management\Federal-State Reporting\Florida State Reporting

### Web Student Management\Federal-State Reporting\Florida State Reporting\F.A.S.T.E.R

- WS\SR\FL\FA
- 1 Florida Users: An option has been added under FASTER Configuration to indicate whether to include home school Entry/Withdrawal records.

<sup>\*</sup> State-UG = User Group Enhancement

### Web Student Management\Federal-State Reporting\Florida State Reporting\F.A.S.T.E.R\F.A.S.T.E.R - WS\SR\FL\FA\FA

 1 - Florida Users: The EOC Assessment logic has been updated to allow the NGSSS assessments to count toward the Biology and US History Assessment requirements.

Enhancement
Proj#3697196

# Web Student Management\Federal-State Reporting\Florida State Reporting\F.A.S.T.E.R\F.A.S.T.E.R\Send Student Info

- WS\SR\FL\FA\FA\SS
- 1 Florida Users: The School Number Override will now be factored in for school codes when printing FASTER transcripts.

*Enhancement* Proj#3691588

### Web Student Management\Federal-State Reporting\Florida State Reporting\FTE Calculator

- WS\SR\FL\FT
- 1 Florida Users: The FTE Calculator has been updated to correctly print the School of Enrollment when sorting by the Assigned School.
- 2 Florida Users: The FTE-2 report has been updated to reflect a student's FTE totals on the FTE-1 report. This was not the case when the option to "Only print student course records from enrolled entities" was selected.

Enhancement Proj#3700233

**Enhancement** 

Proj#3714898

### Web Student Management\Federal-State Reporting\Florida State Reporting\Other Exports

- WS\SR\FL\OE
- 1 Florida Users: A process to Import, Maintain, and Export FTE Claim File(s) has been added.

Enhancement Proj#3692286

### Web Student Management\Federal-State Reporting\Florida State Reporting\Other Exports\Learnfare Data\Import Learnfare Data

- WS\SR\FL\OE\LD\IL
- 1 Florida Users: The Import Learnfare Data process has been updated to no longer match on Social Security number if it is all zeros in the file. A Personal ID column and Matched On column has been added to report. Additionally, a warning has been added for any matched record that has a Name, Gender, or Date of Birth discrepancy between data in the file and Skyward.

Enhancement Proi#3692979

### Web Student Management\Federal-State Reporting\Florida State Reporting\Other Exports\Student Locator\Import Student Locator Data

- WS\SR\FL\OE\SL\IS
- 1 Florida Users: The file layout for the Import Student Locator process has been updated. The layout now includes the Student's Middle Name, Date of Birth, and Gender. This is the process that assigns the Student Number Alias.

Enhancement Proj#3699587

# Web Student Management\Federal-State Reporting\Florida State Reporting\Surveys\Extract\Add Students to Extracted Survey Data

- WS\SR\FL\SU\EX\AS
- 1 Florida Users: The Survey 5 Federal/State Comp. Project Eval. report format has been updated to pull multiple Subject Area values if there are more than one Special Programs Federal/State Comp. Proj. Eval. records entered during the year. The Support Services and Immigrant Student Services fields will also pull in the same manner.

<sup>\*</sup> State-UG = User Group Enhancement

## Web Student Management\Federal-State Reporting\Florida State Reporting\Surveys\Extract\Extract Survey Data

- WS\SR\FL\SU\EX\ES
- 1 Florida Users: The Survey 5 Extract process has been updated to properly pull data for the CTE Student/Teacher Course Format when processing using multiple print queue agents. Also, the "Total records extracted for Submission" value in the Survey Maintain has been updated to display the correct total after data is extracted.

Enhancement Proj#3710720

2 - Florida Users: The new Diploma Type and Withdrawal code WPR has been added. The code update was made to the STATE withdrawal code table. Customers will need to build their own EW withdrawal code and tie the new STATE code and the diploma type to it. The Grade Promotion Status Good Cause Exemption code 6 has been ended as of the 2017 school year. The Graduation Option code P has been added and customers will need to create a new local code and crosswalk to the new state code. Also, several Survey Reject/Validation/Exception Edits have been updated.

Enhancement Proj#3695597

### Web Student Management\Federal-State Reporting\Florida State Reporting\Surveys\Maintain

- WS\SR\FL\SU\MA
- 1 Florida Users: A new Course Year field has been added to the Survey Maintain and is used to indicate the year to which the course list applies. The new Course Year field is only available for Survey 1.

Enhancement Proj#3712787

2 - Florida Users: Survey's ESE Student Reject Edit 2C has been updated with the new state rules.

Enhancement Proj#3701017

# Web Student Management\Federal-State Reporting\Florida State Reporting\Surveys\Verification\Extracted Data Report

- WS\SR\FL\SU\VE\ED
- 1 Florida Users: All of the Surveys Student Course Transcript validation and exception edits have been added.

Enhancement Proj#3706271

# Web Student Management\Federal-State Reporting\Florida State Reporting\WDIS\Add Students to Extracted WDIS Data

- WS\SR\FL\WD\AS
- 1 Florida Users: The Student Number FL can now be updated correctly using the Add Students to Extracted WDIS Data utility when the ID in the source data (i.e. profile) is different than in Maintain. Correct add and delete records will be produced.

Enhancement Proj#3706330

### Import/Export

### Web Student Management\Administration\SkyBuild

Web Student Management\Administration\SkyBuild\Exports\Export File Builder\Export File Builder (Main Screen)

- WS\AD\SB\EX\EF\EF
- 1 Florida Users: The Date Passed Math field in SkyBuild Exports now exports the actual value the student has for Date Passed Math. Previously, the value was exported as blank.

Correction
Proi#3692707 +

# Web Student Management\Administration\SkyBuild\Imports\Import File Builder\Import File Builder (Main Screen)

- WS\AD\SB\IM\IF\IF
- 1 Florida Users: The Florida Education Identifier and Local Staff ID have been added to the Import File Builder of SkyBuild so that these IDs can be imported for New or Existing Staff.

<sup>\*</sup> State-UG = User Group Enhancement

#### KIDS(FL)

#### Web Student Management\Student Services\KIDS

# Web Student Management\Student Services\KIDS\Reports\Student Services Reports\Social Worker Tracking Report

- WS\SS\KD\RE\SS\ST
- 1 Florida Users: All total fields on the Social Worker Tracking report have been increased from five to ten digits.

Enhancement Proj#3690117 +

#### Year End

#### Web Student Management\Office\Year End

### Web Student Management\Office\Year End\Wizard Selection\Student Year End Processes

- WS\OF\YE\SY\YE
- 1 Florida Users: The Year End process now uses the End Date that is the highest date from all calendar terms to validate withdrawal dates.

Enhancement Proj#3694303

#### **ID State Related**

#### **ID State Related - Business Management System**

### Account Management

### Financial Management\Account Management\State Process

#### Financial Management\Account Management\State Process\State Reports\Idaho Budget Report

- FM\AM\SP\SR\IR (PaC)
- 1 Idaho Users: The update for the 2018-2019 Idaho Budget Report is now available. The text file name is fsrid18b.txt and the version number is 18.05.04.01.

Enhancement Proj#3690579

#### **ID State Related - Student Management System**

# Web Student Management\Federal-State Reporting\Idaho State Reporting

### Web Student Management\Federal-State Reporting\Idaho State Reporting\Idaho System for Educational Excellence\Extract ISEE Data

- WS\SR\ID\ID\ES
- 1 Idaho Users: The Extract ISEE Data process has been updated to default the District/School Exit Dates to the last instructional day of the calendar and District/School Exit Reasons to 3E (Unknown) for students who are not withdrawn at the end of the year (Student Demographics = End of Year submission only).

Correction Proj#3706730

2 - Idaho Users: The Extract ISEE Data process has been updated to no longer extract Student Daily Attendance records for days that are non-instructional in the student's default calendar, but are instructional in the student's non-default calendar (Dual-Enrolled students).

Enhancement Proj#3715041

## Web Student Management\Federal-State Reporting\Idaho State Reporting\Idaho System for Educational Excellence\Maintain Extracted ISEE Data

- WS\SR\ID\ID\ME
- 1 Idaho Users: The Extract ISEE Data process has been updated to correctly extract Student Demographics records in rare instances where a student has multiple enrollments overlapping the default enrollment.

<sup>\*</sup> State-UG = User Group Enhancement

# Web Student Management\Federal-State Reporting\Idaho State Reporting\Other Exports\ISAT Accommodations\Export ISAT Accommodations Data

- WS\SR\ID\OE\IA\EI
- 1 Idaho Users: The ISAT Accommodations screens/export have been updated to use correct values for the ALT-MATH Text-to-Speech field proj#3694340 and a correct label for the Translations (Glossaries) field.

# Web Student Management\Federal-State Reporting\Idaho State Reporting\Product Setup\Configuration\Maintain State-Defined Codes

- WS\SR\ID\PS\CF\MS
- 1 Idaho Users: The ID Staff Assignment/Course Code system tables have been updated to remove code 191531 (Advanced Early Childhood Professions) as of 2017-18.

Enhancement Proj#3693745

#### Student

# Web Student Management\Students\Data Mining Web Student Management\Students\Data Mining\Special Programs

- WS\ST\DM\SP
- 1 Idaho Users: Data Mining has been updated to include Idaho In District Assessment fields (Special Programs).

Enhancement Proj#3655424

#### IL State Related

### IL State Related - Business Management System

#### Account Management

#### Financial Management\Account Management\State Process

Financial Management\Account Management\State Process\State Reports\Illinois Budget Book

- FM\AM\SP\SR\IB (PaC)
- 1 Illinois Users: The 2018-19 Budget Report 50-36 updates are now available. The text file name is fsril18b.txt. The version number is 18.05.16.01.

*Enhancement* Proj#3706050

# Financial Management\Account Management\State Process\State Reports\Illinois Budget Report for Joint Agreements (50-39)

- FM\AM\SP\SR\JB (PaC)
- 1 Illinois Users: The 2018-19 Budget Report for Joint Agreements 50-39 updates are now available. The text file name is fsril18p.txt. The version number is 18.05.22.01.

**Enhancement** Proj#3706070

#### Pavroll

#### Human Resources\Payroll\Reporting

#### Human Resources\Payroll\Reporting\Payroll\State - Federal\Retirement processing TRS

- HR\PA\RE\PA\SF\RS (PaC)
- 1 Illinois Users: On the TRS Exception Report generated after the Create process, the exception message regarding an invalid Employment Type of R only shows if the employee is included in the TRS Retirement workfile.

Enhancement Proi#3705585

2 - Illinois Users: The Full Time Equivalency Percent field has been added for TRS Retirement Processing. This field is reported to TRS for all full time and part time contractual employees.

Enhancement Proj#3691760

3 - Illinois Users: An FTE Percent Mass Change utility for TRS is now available.

<sup>\*</sup> State-UG = User Group Enhancement

#### IL State Related - Student Management System

#### Health Records

#### Web Student Management\Office\Health Records

### Web Student Management\Office\Health Records\Reports\IL State Reports\ISBE Eye Exam Worksheet

- WS\OF\HR\RE\IL\EE
- 1 Illinois Users: The Illinois ISBE Vision report is now finding kindergarten students with a grade level of 0 and 15.

Correction Proj#3707576

# Web Student Management\Federal-State Reporting\Illinois State Reporting

# Web Student Management\Federal-State Reporting\Illinois State Reporting\Product Setup\Codes\Maintain State-Defined Codes

- WS\SR\IL\PS\CO\MS
- 1 Illinois Users: New SIS Course codes have been added for the 2018-19 school year.

Enhancement Proj#3693974

02304A000 - High School Math 4 (STEM)

02304A001 - High School Math 4 (Quantitative Literacy and

Statistics)

02304A003 - High School Math 4 (Tech Math)

02304A004 - High School Math 4 (Tech Math - CTE)

# Web Student Management\Federal-State Reporting\Illinois State Reporting\Student Information System\Export SIS Data

- WS\SR\IL\SI\ES
- 1 Illinois Users: The following two new SIS Result codes have been added:

Enhancement Proj#3693908

1. E1A - Exited Enrollment found and updated

- 2. E11 Total Attendance days cannot be greater than Total Enrollment days
- 2 Illinois Users: The SIS Student Course Assignment has been updated to correctly pull 99 error records and other records correctly. Prior to the update, an incorrect course record was being sent with a 99 code and not pulling the additional "correct" record.

Correction Proj#3699990

#### IN State Related

#### **IN State Related - Business Management System**

#### Account Management

#### Financial Management\Account Management\State Process

Financial Management\Account Management\State Process\State Reports\Bi-Annual Form 9 Report

- FM\AM\SP\SR\BI (PaC)
- 1 Indiana Users: Indiana Form 9 report processing now includes the Sub-Category field. This Sub-Category of 00 or 01 is based on an account's related Project dimension where the Sub-Category can be entered under the Project dimension setup screen. The Sub-Category will default to 00 in the Form 9 reporting unless a 01 is entered on the Project dimension setup screen.

<sup>\*</sup> State-UG = User Group Enhancement

# Web Human Resources\Federal-State Reporting\Indiana State Reporting

# Web Human Resources\Federal-State Reporting\Indiana State Reporting\Certified Personnel\Maintain Certified Personnel Data

- WH\SR\IN\CP\MD
- 1 Indiana Users: When processing the DOE-CE report, the Employee Contract Days and Contract Salary now extract the full number of Contract Days and Contract Salary for the whole year when an employee goes on leave of absence. No additional user steps are necessary to activate this change.

#### Enhancement Proj#3699510

#### **IN State Related - Student Management System**

#### Discipline

#### Web Student Management\Office\Discipline

#### Web Student Management\Office\Discipline\Entry by Student

- WS\OF\DI\BS
- 1 Indiana Users: The Resources Officer field has been added to the Offense for records that have been marked as Restraint/Seclusion. Additionally, the field has been added to Data Mining.

Enhancement Proj#3696808

#### Fee Management

#### Web Student Management\Administration\Fee Management

### Web Student Management\Administration\Fee Management\Product Setup\Codes\Prorate Schedules

- WS\AD\FM\PS\CO\PS
- 1 Indiana Users: Refusal of the Free/Reduced Textbook benefit within Food Service now affects Fee Management. Fee Management will view the record's status as Paid instead of Free or Reduced.

Enhancement Proj#2923646 +

#### Grading

### Web Student Management\Office\Grading

#### Web Student Management\Office\Grading\Transcripts\Reports\E-Transcript Export

- WS\OF\GR\TR\RE\ET
- 1 Indiana Users: The connection protocol used for E-Transcripts has been updated to allow for TLS 1.2 or 1.1, as TLS 1.0 has been deprecated. Previously, E-Transcripts were failing with :0 Error.

Correction
Proj#3716268 +

#### Health Records

#### Web Student Management\Office\Health Records

### Web Student Management\Office\Health Records\Vaccinations \Product Setup\Codes\Vaccinations

- WS\OF\HR\VA\PS\CO\VA
- 1 Indiana Users: The compliance group order for Varicella has been switched so that the STN group is before the CT2 group as of the 2018 school year.

**Correction** Proj#3708450

### Web Student Management\Office\Health Records

# Web Student Management\Office\Health Records\Vaccinations \Product Setup\Utilities\IN CHIRP Data Transfer\IN CHIRP Data Transfer Utility

- WS\OF\HR\VA\PS\UT\IN\CH
- 1 Indiana Users: The timeout before losing connection to CHIRP has been increased and the extract timeout message has been re-worded. This will help the user know that vaccination information was posted on CHIRP, but Skyward did not receive a response.

Correction
Proj#3695593 +

<sup>\*</sup> State-UG = User Group Enhancement

System: State Reporting or Related - IN State Related Module\Area: IN State Related

Access Path: Web Student Management\Federal-State Reporting\Indiana State Reporting

# Web Student Management\Federal-State Reporting\Indiana State Reporting

# Web Student Management\Federal-State Reporting\Indiana State Reporting\DOE-EE - Educator Evaluations\Extract Educator Evaluation Data

- WS\SR\IN\EE\ED

1 - Indiana Users: An Enrollment field has been added to the Educator Evaluations (DOE-EE) report and maintain for verification purposes.

\*\*Enhancement\*\* Proj#3695703

### Web Student Management\Federal-State Reporting\Indiana State Reporting\Other Exports\Additional Student Information (DOE-AD)

- WS\SR\IN\OE\AS

1 - Indiana Users: The validation requiring pre-kindergarten students to have a homeless record has been removed from the DOE-AD report. Now, pre-kindergarten students will generate as long as they have any of the following records overlapping their enrollment record: Homeless (with a Living Arrangements value not equal to 0), Military Parent, Section 504, Foster Care, or Gifted and Talented (with a High Ability value not equal to 0). Enhancement Proj#3714107

# Web Student Management\Federal-State Reporting\Indiana State Reporting\Other Exports\Student Course Completion (DOE-CC)

- WS\SR\IN\OE\CC

 Indiana Users: The Applied Units field has been added to the DOE-CC extract for the 2019 school year.

Enhancement Proj#3693399

2 - Indiana Users: The Post Secondary Institution codes have been updated for 2018.

Enhancement Proj#3695367

# Web Student Management\Federal-State Reporting\Indiana State Reporting\Other Exports\Special Education Evaluation Report (DOE-EV)

- WS\SR\IN\OE\EV

1 - Indiana Users: When saving non-numeric grade levels on the Special Education Evaluation (DOE-EV) template screen, the ranges will save and process correctly. Previously, non-numeric grade levels were not saved and used when processing.

Enhancement Proj#3712193

# Web Student Management\Federal-State Reporting\Indiana State Reporting\Other Exports\Real Time (DOE-RT)

- WS\SR\IN\OE\RT

1 - Indiana Users: When a student has multiple Entry/Withdrawal and Special Education records, the Real Time (DOE-RT) report will now pull the Access School from the Special Education classification record that overlaps the Entry/Withdrawal record being processed.

<sup>\*</sup> State-UG = User Group Enhancement

#### KS State Related

#### KS State Related - Student Management System

### Discipline

#### Web Student Management\Students\Student Browse

### Web Student Management\Students\Student Browse\Profile Tabs\Discipline\Discipline Tab

- WS\ST\TB\DI\DI
- 1 Kansas Users: Two new checkbox fields have been added to the Action record screen to track Educational Services during Expulsion and Expedited Due Process. The Education Services during Expulsion field will appear on any Action record where the Suspension Type of that Action is "Expulsion" and should be immediately selected for any student who received any instructional services during that expulsion. The Expedited Due Process checkbox will appear for any student who currently reports a KIDS Primary Disability code of "WD" (With Disability), if that Action record's Suspension Type is NOT "None" or "Parent Conference." This should be immediately selected if the student's removal from classes due to discipline (not by the IEP team) was based on a Special Education Expedited Due Process Hearing Officer's determination that maintaining the student's placement would be substantially likely to cause injury to this student or to others. These fields are to be used in the new Discipline Data Collection, as it is reported in the KIAS Application.

Enhancement Proi#3706275

# Web Student Management\Federal-State Reporting\Kansas State Reporting

# Web Student Management\Federal-State Reporting\Kansas State Reporting\Kansas Individual Data on Students\KIDS\Export KIDS Data

- WS\SR\KS\KI\KI\EK
- 1 Kansas Users: The KIDS process has been updated to correctly export grade levels for retained and promoted students.

Proj#3706875

Correction

2 - Kansas Users: Updates have been added for all KIDS collections for the 2019 year in accordance with KSDE announced changes, including updates to State Assessment codes and fields, renaming of Early Learner Program EL and PE codes, and ESOL code updates. Report headers have also been updated. Enhancement Proi#3713475

3 - Kansas Users: The KIDS EOYA extract has been updated to sum all Membership and Attendance Days when a student has been enrolled multiple times in the same entity, school, and calendar.

Enhancement Proj#3708171

# Web Student Management\Federal-State Reporting\Kansas State Reporting\Kansas Individual Data on Students\Student Course\Export Extracted Data

- WS\SR\KS\KI\SC\EE
- 1 Kansas Users: The KCAN process for Migrant Students has been updated to always print 04 when a student has been withdrawn from the entity, even if courses were not yet dropped. Additionally, the process has been updated to export a blank value (not a CTE student) instead of a 0 (not a single parent) for the "Student is a Single Parent" field when finding no Single Parent record and reporting a CTE Certification, per the state guideline update.

<sup>\*</sup> State-UG = User Group Enhancement

# Web Student Management\Federal-State Reporting\Kansas State Reporting\Other Exports\Kansas Course Codes (KCCMS)\View Exported Files\Save Locally for Submission

- WS\SR\KS\OE\KC\VS
- 1 Kansas Users: The College/Career code descriptions have been updated to new state descriptions. Meanings of the codes have not changed and updates to codes would only be required if the new description clarified that the code assigned was not the most appropriate.

Enhancement Proj#3699396

### Web Student Management\Federal-State Reporting\Kansas State Reporting\Other Exports\Kansas Discipline Data Collection\Export Kansas Discipline Data Collection

- WS\SR\KS\OE\KD\EK
- 1 Kansas Users: The Discipline Data Collection file layout will extract existing 2018 discipline information into a .csv file format that can be either uploaded directly to the state for review and final submission in KIAS or opened in any spreadsheet program for sorting, filtering, and saving for final submission. New fields of Educational Services during Expulsion and Expedited Due Process should be reviewed and updated, as needed, prior to export. The export template for the collection was changed to restrict submissions to all students in a building or the district, as the state has clarified that each new upload will overwrite all previous records reported. SkyDoc now contains an updated Data Elements document for this collection, showing how current 2018 fields are used to generate the data. A later project will update screens, fields, and codes to align to the new collection parameters, allowing 2019 discipline records to be entered using the new format.

Enhancement Proi#3706735

#### MI State Related

### MI State Related - Student Management System

# Web Student Management\Federal-State Reporting\Michigan State Reporting

# Web Student Management\Federal-State Reporting\Michigan State Reporting\Michigan Student Data System\Extract MSDS Data

- WS\SR\MI\MS\ED
- 1 Michigan Users: The Special Program Early Childhood screen has been updated to include the new Working Parents and Additional Eligibility Factors fields for the Early Childhood collection. These two new fields and a third, Qualifying Factors, have been added to the Early Childhood Programs component of the Early Childhood collection beginning with the 2018 End of Program submission. Qualifying Factors will calculate its values based on existing criteria in the database.

Enhancement Proi#3695864

# Web Student Management\Federal-State Reporting\Michigan State Reporting\Michigan Student Data System\Export Extracted MSDS Data

- WS\SR\MI\MS\EE
- 1 Michigan Users: The Extract MSDS Data process has been updated to correctly export student name fields when those values are Yes or No.

<sup>\*</sup> State-UG = User Group Enhancement

System: State Reporting or Related - MN State Related Module\Area: Account Management

Access Path: Financial Management\Account Management\State Process

#### MN State Related

#### MN State Related - Business Management System

#### Account Management

#### Financial Management\Account Management\State Process

Financial Management\Account Management\State Process\State Control Files\Load GRIDs to local hard drive

- FM\AM\SP\SC\LG (PaC)

1 - Minnesota Users: The UFARS Codes and Grids have been updated for the 2017-2018 reporting year. After loading the addendum, you will need to run the "Load UFARS to Local Hard Drive" and the "Load GRIDs to Local Hard Drive" processes. The updated files will be located in your Skyward "dbdsend" folder. The new UFARS version number is 17.18.05.01 for 2017-2018. Enhancement Proj#3691167

#### MN State Related - Student Management System

#### Discipline

#### Web Student Management\Students\Student Browse

Web Student Management\Students\Student Browse\Profile Tabs\Discipline\Discipline Tab

- WS\ST\TB\DI\DI

1 - Minnesota Users: Updates have been made to the display of the MN-DIRS button on the Action Summary entry screen.

Correction
Proj#3688089 +

# Web Student Management\Federal-State Reporting\Minnesota State Reporting

Web Student Management\Federal-State Reporting\Minnesota State Reporting\MARSS\Extract MARSS Carl Perkins Data

- WS\SR\MN\MA\EC

1 - Minnesota Users: The "Include Dropped Courses" option has been added to the MARSS Carl Perkins extract. Dropped courses will be excluded by default. Enhancement Proj#3707106

## Web Student Management\Federal-State Reporting\Minnesota State Reporting\MARSS\Extract MARSS Student and School Data

- WS\SR\MN\MA\EM

1 - Minnesota Users: The MARSS Language codes have been updated with new values and the Status End codes have been updated for 2019 with a new value.

Enhancement Proj#3713618

#### NJ State Related

#### NJ State Related - Student Management System

#### Discipline

#### Web Student Management\Office\Discipline

Web Student Management\Office\Discipline\Reports\New Jersey State Reports\Report of Suspension of Students with Disabilities

- WS\OF\DI\RE\NJ\SD

1 - New Jersey Users: The Student Safety Data System Incident Report (SSDS) will no longer include discipline records with an incident number of 0.

<sup>\*</sup> State-UG = User Group Enhancement

#### Food Service

#### Web Student Management\Food Service\Payor

# Web Student Management\Food Service\Payor\Customer Maintenance\Family\Household Tabs\Family\Household Applications

- WS\FS\PM\FH\PA
- New Jersey Users: Food Service Online Application processing has been added.

Enhancement Proi#3437130

# Web Student Management\Federal-State Reporting\New Jersey State Reporting

# Web Student Management\Federal-State Reporting\New Jersey State Reporting\NJ SMART\Extract Data

- WS\SR\NJ\NJ\ED
- 1 New Jersey Users: The NJSMART State Submissions have been updated to only report private school students if they reside in district and attend a private school out of district.

Enhancement Proj#3693588

### Special Education

### Web Student Management\Student Services\Special Education

# Web Student Management\Student Services\Special Education\Special Education Forms\Form Setup

- WS\SS\SE\FO\FS
- 1 New Jersey Users: The Short Procedural Safeguards Statement has been added as an Evaluation form and as an IEP form.

Enhancement Proi#3637061

#### PA State Related

#### PA State Related - Student Management System

#### Food Service

### Web Student Management\Food Service\Reports

#### Web Student Management\Food Service\Reports\PEARS Export\PEARS Export

- WS\FS\RE\PE\PX
- 1 Pennsylvania Users: The PEARS Export in the Food Service module will now count application type totals using the first day of the month when the student is enrolled and also within the duration of their enrollment calendar.

Correction Proj#3688432

# Web Student Management\Federal-State Reporting\Pennsylvania State Reporting

# Web Student Management\Federal-State Reporting\Pennsylvania State Reporting\PennData\State Reports - PennData\Export PennData Table 9a

- WS\SR\PA\PD\SR\9A
- 1 Pennsylvania Users: The Primary Placement Type has been added to the Penn Data Table 9A report and export. Previously, if the Student Detail was not printed, the export file was not created; this has also been corrected.

<sup>\*</sup> State-UG = User Group Enhancement

### Web Student Management\Federal-State Reporting\Pennsylvania State Reporting\PIMS\Extract PIMS Data

- WS\SR\PA\PM\EP

1 - Pennsylvania Users: PIMS Collection 4 has been updated to no longer pull exited Gifted students as Special Education.

Correction Proj#3713489

2 - Pennsylvania Users: The PIMS Student Template was updated to pull the new school when a student is withdrawn with a WD12 Withdrawal Code on the Snapshot Date. Correction Proj#3715241

3 - Pennsylvania Users: The PIMS EL Status logic has been updated to no longer require students to have an active EL record within 14 days of first enrollment to report as EL on the PIMS Student Template; instead the record just needs to be active to report as EL. Enhancement Proj#3713439

4 - Pennsylvania Users: The PIMS Student Template has been updated to only pull Title I Part A records that are active on the Snapshot Date.

Correction Proj#3715229

5 - Pennsylvania Users: The Act 80 Group field has been added to the School Calendar Setup on the PIMS Extract, so that it does not need to be manually entered after the extract.

Enhancement Proj#3690610

6 - Pennsylvania Users: The PIMS Student Award Fact Template has been updated to only pull records for grades 07-12 students and will now pull the Special Program's End Date for the Award Date.

Enhancement Proj#3688441

7 - Pennsylvania Users: The PIMS Student Template has been updated so that the School Entry Date will now be updated every time a student changes schools.

Enhancement Proj#3694302

# Web Student Management\Federal-State Reporting\Pennsylvania State Reporting\PIMS\Maintain Extracted PIMS Data

- WS\SR\PA\PM\ME

1 - Pennsylvania Users: The Student Award Fact template has been updated to report multiple records for a student if they were earned on different dates. The Student Local Assessment Subtest template file name and layout have been corrected. **Correction** Proj#3706027

2 - Pennsylvania Users: The PIMS Maintain Student browse has been updated to correctly export to Excel when the option to do so on the browse itself is used.

**Correction** Proj#3712845

# Web Student Management\Federal-State Reporting\Pennsylvania State Reporting\Product Setup\Codes\Maintain State Defined Codes

- WS\SR\PA\PS\CO\SC

 Pennsylvania Users: PIMS has been updated with new Non-CTE Award codes. Enhancement Proi#3700208

2 - Pennsylvania Users: PIMS course code, 051142-AP Music Theory, has been updated with the correct code. Additionally, course code 24164 has been removed.

<sup>\*</sup> State-UG = User Group Enhancement

System: State Reporting or Related - PA State Related Module\Area: Special Education

Access Path: Web Student Management\Student Services\Special Education

#### Special Education

### Web Student Management\Student Services\Special Education

Web Student Management\Student Services\Special Education\Special Ed Tabs\Evaluation Information\Evaluation Information Tab

- WS\SS\SE\TB\EI\EI
- 1 Pennsylvania Users: The Special Education evaluation's case due calculation was modified so it interacts correctly with the teaching start and end dates. There was one case where it was counting incorrectly when the case due date would fall on the last teaching date.

Correction Proj#3691325

#### RI State Related

#### RI State Related - Student Management System

# Web Student Management\Federal-State Reporting\Rhode Island State Reporting

Web Student Management\Federal-State Reporting\Rhode Island State Reporting\eRide\eRide

- WS\SR\RI\ER\ER
- 1 Rhode Island Users: The Integrated Computer Data special program has been added and eRide has been updated to pull the new program codes.

Enhancement Proj#3706864

### Special Education

#### Web Student Management\Student Services\Special Education

Web Student Management\Student Services\Special Education\Special Education Forms\Templates

- WS\SS\SE\FO\TE
- 1 Rhode Island Users: A new special education form, Documentation of Evidence Worksheet, has been added.

Enhancement Proj#3693984

#### SD State Related

#### SD State Related - Business Management System

#### Account Management

#### Financial Management\Account Management\State Process

Financial Management\Account Management\State Process\State Reports\South Dakota Annual Report

- FM\AM\SP\SR\SD (PaC)
- 1 South Dakota Users: The South Dakota Annual Report has been updated for the 2017-18 reporting period.

Enhancement Proj#3712218

#### TN State Related

#### **TN State Related - Student Management System**

#### Enrollment

#### Web Student Management\Students\Online Enrollment

Web Student Management\Students\Online Enrollment\Enrollment Application Processing

- WS\ST\OE\EP
- 1 Tennessee Users: When using an import match on a New Student
   Online Enrollment application, the Birth Country, Birth State, and Birth
   County will import the values on the selected student.

Correction
Proj#3702650 +

<sup>\*</sup> State-UG = User Group Enhancement

System: State Reporting or Related - TN State Related Module\Area: Student

Access Path: Web Student Management\Students\Data Mining

#### Student

### Web Student Management\Students\Data Mining Web Student Management\Students\Data Mining

- WS\ST\DM

1 - Tennessee Users: Data Mining has been updated to include Served by Mckinney-Vento Funds (Homeless) and EOC Test Score (Student Proj#3681754 Grades) fields.

**Enhancement** 

### Web Student Management\Federal-State Reporting\Tennessee State Reporting

### Web Student Management\Federal-State Reporting\Tennessee State Reporting\Educational Information System\Export EIS Data

- WS\SR\TN\EI\EI

1 - Tennessee Users: Post Secondary Institution code 001733 -MEDICAL RESPONSE INSTITUTE has been added.

Enhancement Proj#3701347

2 - Tennessee Users: The Export EIS Data process has been updated to correctly export staff members with leading/trailing spaces in the License Number field.

**Enhancement** Proi#3703158

### Web Student Management\Federal-State Reporting\Tennessee State Reporting\Reports\Transportation ADT Report

- WS\SR\TN\RE\AR

1 - Tennessee Users: The Transportation ADT Report has been updated to count students for ADT for the duration of their enrollment. regardless of the busing transport dates (school years 2017-18 and prior).

**Enhancement** Proj#3708421

#### TX State Related

#### TX State Related - General System

#### Security

### Product Setup\Skyward Contact Access\Security

### Product Setup\Skyward Contact Access\Security\Product Setup\Configuration\Link to Student\Financial Database

- PS\CA\SE\PS\CF\LD

1 - Texas Users: An existing process allows for a secured user to be added to a Student Management database and to have their demographic information pulled from a separate Human Resources database. The TSDS ID has now been added to this process so that when the secured user is added and then added as a staff member. the TSDS ID is populated in the Student Management database with the value from the Human Resources database.

TX-UG Enhancement Proi#3705561 +

#### TX State Related - Business Management System

#### Salary Negotiations

### Web Human Resources\Employee Administration\Salary Negotiations Web Human Resources\Employee Administration\Salary Negotiations\Reports\Plan Reporting Options\Assignment Report

- WH\AD\SN\RE\PR\AR

1 - Texas Users: A report has been added to both Employee Management and Salary Negotiations. The TRS Stat Min Report will identify employees who are set up with a position that has a State Base (in Position Control) and the Lane and Step they are on, as well as the amounts of their Salaries and their State Base amounts.

Enhancement Proj#3693969 +

<sup>\*</sup> State-UG = User Group Enhancement

<sup>+</sup> to right of project number indicates state specific but not state reporting

System: State Reporting or Related - TX State Related Module\Area: TX State Related

Access Path: Web Human Resources\Employee\Employee Browse

#### Web Human Resources\Employee\Employee Browse

#### Web Human Resources\Employee\Employee Browse\Profile Tabs\State\Additional Demographics

- WH\EP\TB\SR\AD
- 1 Texas Users: In preparation for the new PR1500 report being introduced into the software, we are adding pieces that will allow users to begin entering data to ensure accurate counts. The following updates have been added:

Enhancement Proj#3707340

- 1. A new field for Principal of Campus has been added in State Reporting TEA. This field is also available in Data Mining.
- 2. Two hard reserved Years of Experience fields have been added with the autoload.
- 3. The Employee browse for State Reporting has been updated.
- 4. Configuration screens for Years of Experience have been updated with the two reserved fields.

# Web Human Resources\Federal-State Reporting\Texas State Reporting Web Human Resources\Federal-State Reporting\Texas State Reporting\Department of Public Safety Report

- WH\SR\TX\DP
- 1 Texas Users: The file format has been updated for the Department of Public Safety Export/Import.

Enhancement Proj#3649143

# Web Human Resources\Federal-State Reporting\Texas State Reporting\Texas Student Data System\TSDS PEIMS\Extract TSDS PEIMS Staff Data

- WH\SR\TX\TS\TP\ET
- 1 Texas Users: When exporting for PEIMS Submission 3, the SSAOrganizationAssociation option is disabled since it is not appropriate for the Submission 3 collection.

Enhancement Proj#3693273

2 - Texas Users: When using the Report Only option on the TSDS PEIMS extract for Submission 3, options to include reference types and inactive employees are now available.

Enhancement Proj#3699967

#### TX State Related - Student Management System

#### Grading

#### Web Student Management\Students\Student Browse

Web Student Management\Students\Student Browse\Profile Tabs\Transcript\Transcript Tab

- WS\ST\TB\TR\TR
- 1 Texas Users: The Texas Transcript combine classes process will now ignore overlapping term grades.

Correction Proj#3712729

#### **Graduation Requirements**

#### Web Student Management\Students\Student Browse

Web Student Management\Students\Student Browse\Profile Tabs\Grad Reqs\Grad Reqs Tabs\Grad Reqs Tabs\Grad Reqs T

- WS\ST\TB\GQ\TB\GQ
- 1 Texas Users: The system will now check a student's Diploma Type and skip Endorsement information if the Students Not Eligible for Endorsements option is selected.

Correction
Proj#3704710 +

<sup>\*</sup> State-UG = User Group Enhancement

#### Health Records

#### Web Student Management\Office\Health Records

### Web Student Management\Office\Health Records\Vaccinations \Compliance Groups

- WS\OF\HR\VA\CG

1 - Texas Users: Due to the state having removed direct reference to the maximum interval for Hep A doses, we have updated Hep A to use the minimum-required CDC recommended interval of six months.

Please run System Table SYS-HLT-VACCINATION to see the update.

#### **Test Scores**

#### Web Student Management\Administration\SkyBuild

### Web Student Management\Administration\SkyBuild\Imports\STAAR Test Score Import Utility

- WS\AD\SB\IM\ST
- 1 Texas Users: 2017-18 STAAR 3-8 and STAAR EOC Import Layouts are now available in the STAAR Test Score Import utility. In order to see these new layouts you will need to load the following system tables:

Enhancement Proj#3708747 +

- SYS-TEST-SCORE-TEST
- SYS-TEST-SCORE-SUBTEST
- SYS-TEST-SCORE-COLUMN
- SYS-TEST-SCORE-ELEMENT
- SYS-TEST-FILE-IMPORT-MASTER
- SYS-TEST-FILE-IMPORT-DETAIL

### Web Human Resources\Federal-State Reporting\Texas State Reporting

#### Web Human Resources\Federal-State Reporting\Texas State Reporting\TRS\Extract TRS Data

- WH\SR\TX\TR\ED
- 1 Texas Users: Performance Pay that includes TRS deductions and benefits will have the pay reported as TRS Eligible Compensation, as well as in the Performance Pay bucket.

### Web Human Resources\Federal-State Reporting\Texas State Reporting\TRS\Calculate Matching Expenditures

- WH\SR\TX\TR\ME
- 1 Texas Users: The child nutrition fund will be included in the summary report when the amount from the worksheet matches the total amount of child nutrition salary.

  \*\*Correction\*\* Proj#3696917

# Web Student Management\Federal-State Reporting\Texas State Reporting

## Web Student Management\Federal-State Reporting\Texas State Reporting\PEIMS\PEIMS\Maintain Extracted PEIMS Data\Student

- WS\SR\TX\PE\PE\ME\SU
- 1 Texas Users: The Legacy PEIMS process has been updated to no longer check Edit 41565 and will no longer misfire on the Pre-PEIMS 415 report or in Legacy 415 student records. Business Rule 43415-0050 will display in place of Edit 41565 when appropriate. Please run system table SYS-CTD to see these changes.

# Web Student Management\Federal-State Reporting\Texas State Reporting\PEIMS\Pre-PEIMS\400 Basic Attendance Record

- WS\SR\TX\PE\PP\BA
- 1 -Texas Users: The PEIMS 400 Record will now print the Instructional Track correctly when a valid code is present, instead of producing an error. Users will need to run the Daily Register in order to update the PEIMS records.

<sup>\*</sup> State-UG = User Group Enhancement

# Web Student Management\Federal-State Reporting\Texas State Reporting\PEIMS\Pre-PEIMS\415 Course Completion Record

- WS\SR\TX\PE\PP\CC

1 - Texas Users: If a student's grade level is KG and the student is enrolled in a Course Section with TSDS Homeroom selected, the Legacy PEIMS 415 record and TSDS 40110 record will correctly pull the Homeroom Indicator. Correction Proj#3696773

## Web Student Management\Federal-State Reporting\Texas State Reporting\PEIMS\Pre-PEIMS\203 School Leaver and Graduation Program Record

- WS\SR\TX\PE\PP\SL

1 - Texas Users: The PEIMS Edit 48011-0020 will now only generate for Submission 1 on the Pre-PEIMS 203 report. Please run the SYS-CTD system table to activate this change.

Correction Proj#3692678

## Web Student Management\Federal-State Reporting\Texas State Reporting\Reports\Attendance\Contact Hours Report

- WS\SR\TX\RE\AT\CH

1 - Texas Users: The Contact Hours Report Combine Table I Tracks option has been updated to only be specific to Table I. The Combine Table II-IV Data option is available for selection from 000. Further updates will be available in the future. Correction Proi#3706886

2 - Texas Users: The Contact Hours Report Table I for Flexible Attendance will report the correct values for rows I1 and I, so that Special Education Days and Minutes will be reported correctly.

Correction Proj#3708092

# Web Student Management\Federal-State Reporting\Texas State Reporting\Reports\Attendance\Daily Register

- WS\SR\TX\RE\AT\DR

1 - Texas Users: The Daily Register will now show when a Gifted/Talented program has ended for a student when a district is using the Gifted/Talented module. Correction Proj#3706880

2 - Texas Users: The Daily Register has been updated to correctly populate the TSDS PEIMS Attendance records so that the Total Eligible Days Present field in the BasicReportingPeriodAttendanceExtension no longer displays withou a decimal. Also, the Grade Level and Total Eligible Days Present fields in the SpecialProgramReportingPeriodAttendanceExtension have been updated to report correctly.

Correction Proj#3713619

# Web Student Management\Federal-State Reporting\Texas State Reporting\Texas Student Data System (TSDS)\TSDS PEIMS\Export TSDS PEIMS Data

- WS\SR\TX\TS\TP\ET

1 - Texas Users: The Daily Register has been updated to no longer erroneously generate the TSDS PEIMS 42401 Attendance Event records of 02 when the student is not Bil/ESL. **Correction** Proj#3706892

2 - Texas Users: The Legacy PEIMS Processing will now process Calendar information for entities higher than 799 or non-numeric as long as the PEIMS Entity Override is a valid entity. Correction Proj#3693709 +

<sup>\*</sup> State-UG = User Group Enhancement

# Web Student Management\Federal-State Reporting\Texas State Reporting\Texas Student Data System (TSDS)\TSDS PEIMS\TSDS PEIMS Data Processing

- WS\SR\TX\TS\TP\TP

student's Title I, Part A record.

- 1 Texas Users: The TSDS PEIMS Rule 40110-0098 has been updated to no longer report incorrectly. The Calendar Date ID will now match the Legacy PEIMS format of mmddyyyy.
- Correction Proj#3706894
- 2 Texas Users: The TSDS PEIMS 45435 Processing will now correctly pull Special Education values. The misspelling of "Disability" in Business Rule 45435-0015 has been corrected. Please run system table SYS-TECS-ERROR to see these changes.
- Correction Proj#3713287
- 3 Texas Users: TSDS PEIMS Submission 3 has the following updates: 1. Business Rules 44425-0046, 40100-0088, 40100-0086, and 40100-0087 will now report correctly based on the student's age. 2. Business Rule 41461-0005 will correctly generate based on the
- Correction Proj#3693120
- 3. The description of Business Rule 41461-0006 has been updated to use "or."
- 4. The Campus ID of Disciplinary Assignment will no longer pull if the Disciplinary Action Code does not allow it. Please run the following SYS-TECS-ERROR system tables to activate the changes.
- 4 Texas Users: The following updates have been made to TSDS PEIMS:

Correction Proj#3695990

- 1. The StudentExtension Interchange will now print the correct values of "District" and "State" for the IdentificationSystems on the export.
- 2. The EducationOrganization Interchange will no longer export duplicate courses.
- 3. The StudentEnrollment Interchange will now print the TX-LastDateOfEnrollment with the correct format of yyyy-mm-dd.
- 4. The EducationOrgCalendar Interchange will print the CalendarDate Reference ID without hyphens.
- 5. The Teacher Section record will now default the Class Role to 01 when it is not filled in on the Class Meet.
- 5 Texas Users: Additional TSDS PEIMS updates for Submission 3 have been made. These include:
  - 1. OnRamps reporting: when the field is blank in Course Master a zero is still reported for it, which corrects an issue with Business Rule 43415-0050. Edit+ Edit 41565 may still encountered, but this will be resolved in a future update.
  - 2. Data displayed for 10050 records in the TSDS Maintain: the Teacher Name has been replaced with Course/Section data to facilitate troubleshooting issues related to the record. Please note that these changes require an update for system table SYS-CTD.

Correction Proj#3700977

# Web Student Management\Federal-State Reporting\Texas State Reporting\Texas Student Data System (TSDS)\TSDS Unique ID\TSDS Enrollment Events\TSDS Enrollment Events Maintain - WS\SR\TX\TS\TU\TE\EM

1 -Texas Users: The TSDS Enrollment Events Maintain screen has been updated to allow records to be deleted. The purpose of adding a delete record option in Maintain is for the removal of incorrectly-extracted records only. Please be aware that if correctly-extracted records are removed from Maintain, and the source records are not removed, the next extraction will include the records deleted previously in Maintain.

<sup>\*</sup> State-UG = User Group Enhancement

# Web Student Management\Federal-State Reporting\Texas State Reporting\Texas Student Data System (TSDS)\TSDS Unique ID\TSDS Enrollment Events\TSDS Enrollment Events Processing

- WS\SR\TX\TS\TU\TE\EP
- 1 Texas Users: The TSDS Enrollment Events processing has been updated to create the delete records when one of the core data elements change. Previously, some record edits were not generating a corresponding delete record for previously-reported data.

#### Correction Proj#3706878

#### **UT State Related**

#### **UT State Related - Student Management System**

# Web Student Management\Federal-State Reporting\Utah State Reporting

# Web Student Management\Federal-State Reporting\Utah State Reporting\Data Clearinghouse\Extract Clearinghouse Data

- WS\SR\UT\DC\EC
- 1 Utah Users: The Data Clearinghouse Extract has been updated to pull students prior to the start of school when using the Daily Run Type option.

### Enhancement Proj#3700896

# Web Student Management\Federal-State Reporting\Utah State Reporting\Reports\Monthly Membership Report

- WS\SR\UT\RE\MM
- 1 Utah Users: The Monthly Membership Report has been updated to run for multiple entities. An error will no longer occur indicating the Count Date is invalid for the selected school year, when in fact it is valid.

#### Enhancement Proj#3700447

#### Year End

#### Web Student Management\Office\Year End

Web Student Management\Office\Year End\Utilities\Mass Delete Attendance by Year - WS\OF\YE\YU\DA

1 - Utah Users: The Mass Delete Attendance by Year utility has been added to the Year End Utilities. It will delete all attendance related records for the selected school year. **Enhancement** Proj#3690979

#### WI State Related

#### WI State Related - Business Management System

#### Employee Management

# Human Resources\Employee Management\State Reporting Human Resources\Employee Management\State Reporting

- HR\EM\ST (PaC)
- 1 Wisconsin Users: When WISE Staff Assignments have the same Building, Position Code, and Assignment Code, they are currently combined into one assignment record for reporting to WISE Staff. The Local Assignment Titles from both assignments are combined into one field with a pipe as a delimiter and a maximum of 200 characters. No additional user's steps are necessary to activate this change.

<sup>\*</sup> State-UG = User Group Enhancement

#### WI State Related - Student Management System

#### **Enrollment**

### Web Student Management\Students\Online Enrollment

Web Student Management\Students\Online Enrollment\Enrollment Application Processing

- WS\ST\OE\EP
- 1 Wisconsin Users: Online Registration, New Student Online Enrollment, and Family Access Pseudo Approval have been updated so that the Military Connected field can be updated through them. Military Parent along with the three questions have been added to Student Data Mining.

### Enhancement

Proj#3696170

#### Special Education

### Web Student Management\Student Services\Special Education

Web Student Management\Student Services\Special Education\Special Ed Tabs\Evaluation Information\Evaluation Information Tab

- WS\SS\SE\TB\EI\EI
- 1 Wisconsin Users: The Student Records Evaluation Completion Date Enhancement will be updated with the Reevaluation Waived Date, if entered. Proj#3695403

#### Web Student Management\Student Services\Special Education\Special Ed Tabs\IEP Information\IEP **Information Tab**

- WS\SS\SE\TB\IE\IE
- 1 Wisconsin Users: When the Work in Progress checkbox is not checked a blank Original IEP End Date will default to the IEP End
- **Enhancement** Proj#3690416
- 2 Wisconsin Users: A Special Education Exit Reason field has been added to the Student Profile > Special Education tab. Exit Reason codes can now be crosswalked to the four state options and will pull from the State Reporting area in the module or can be entered manually into the Special Education tab. The Update Student Special Education Information utility will now include this field when updating the Special Education tab in the Student Profile.

#### Enhancement Proj#3695398

### Web Student Management\Student Services\Special Education\Special Ed Tabs\State Reporting

- WS\SS\SE\TB\SR
- 1 Wisconsin Users: The Exit Reason has been added to Special Education records in Ed-Fi for the 2019 school year. This will now pul Proj#3706837 into the Ed-Fi Special Education complex when there is an sSEPA End Date.

### **Enhancement**

### Web Student Management\Students\Student Browse

Web Student Management\Students\Student Browse\Profile Tabs\Special Ed Tab \Special Ed Tabs\Special Ed Details

- WS\ST\TB\SE\TB\SE
- 1 Wisconsin Users: The Evaluation Completion Date is now required for State Reporting.

Enhancement Proj#3698447

#### Student

### Web Student Management\Students\Data Mining Web Student Management\Students\Data Mining\Special Education

- WS\ST\DM\SE
- 1 Wisconsin Users: Data Mining now pulls the Original IEP End Date from the new location.

<sup>\*</sup> State-UG = User Group Enhancement

# Web Student Management\Federal-State Reporting\Ed-Fi Web Student Management\Federal-State Reporting\Ed-Fi

- WS\SR\EF

1 - Wisconsin Users: The Parent in Military Student Characteristic has been added to Ed-Fi for the 2019 school year. The Military Parent value will display in Ed-Fi if any of the three options is selected in the reporting school year. Enhancement Proj#3706979

#### Web Student Management\Federal-State Reporting\Ed-Fi\Ed-Fi

- WS\SR\EF\EF

1 - Wisconsin Users: The FAPE School field is now included in Special Education records that begin in the future.

Correction Proj#3714921

# Web Student Management\Federal-State Reporting\Wisconsin State Reporting

# Web Student Management\Federal-State Reporting\Wisconsin State Reporting\Product Setup\Utilities\Mass Update Career and Tech Tab Defaults

- WS\SR\WI\PS\UT\MU

1 - Wisconsin Users: The Mass Update Career and Tech Tab Defaults utility has been updated to ensure students being updated were students during the school year. Enhancement Proj#3696561

# Web Student Management\Federal-State Reporting\Wisconsin State Reporting\Reports\PI-1563 Pupil Count

- WS\SR\WI\RE\PC

1 - Wisconsin Users: The PI-1563 Compare History Reconciliation Report has been updated to report Resident Enrolled In/Out Changes and the capability to enter the batch name of reports being compared has been added. The Batch Name will also display on the Reconciliation report.

Enhancement Proj#3714438

### Web Student Management\Students\Student Browse

#### Web Student Management\Students\Student Browse\Profile Tabs\NCLB\NCLB Tab

- WS\ST\TB\NC\NC

1 - Wisconsin Users: An information help icon has been added to the Student Name Override on the NCLB tab to explain that those fields are only for legal names that will not fit in the regular student name fields Enhancement Proj#3693779

# Web Student Management\Students\Student Browse\Profile Tabs\Special Programs Tab\Special Programs Tabs\Military Parent

- WS\ST\TB\SP\TB\MP

1 - Wisconsin Users: The Military Parent Special Program has been added. Additionally, the Mass Add, End, and Delete Special Programs utilities have been updated with the Military Parent program.

<sup>\*</sup> State-UG = User Group Enhancement

System: General Updates Module\Area: Print Queue

Access Path: Product Setup\System Administration\District Print Queue

### **General Updates**

#### **General System**

#### **Print Queue**

## Product Setup\System Administration\District Print Queue Product Setup\System Administration\District Print Queue\Scheduled Tasks

- PS\SA\PQ\ST

1 - The nightly Gradebook auto-post scheduled task will no longer indicate that the scheduled end time has been reached before the process could start. The scheduled end time check has been removed, as this is checked by the Print Queue prior to adding the task to the queue. Correction Proj#3706015

#### **Product Setup**

#### Product Setup\Skyward Contact Access\District Setup

Product Setup\Skyward Contact Access\District Setup\Configuration\Web Configuration

- PS\CA\DS\CF\WC
- 1 The URL used for the Google Maps globe icon has been updated.

Correction Proj#3691317

# Product Setup\Skyward Contact Access\District Login History Product Setup\Skyward Contact Access\District Login History

- PS\CA\LH

1 - The Local IP Address will now be tracked when using Chrome, Edge, or Firefox. Also, if a user is already logged into Skyward (using Chrome, Edge, or Firefox) and they log in again on the same machine, they will not be logged out of old sessions if the same Public/External IP Address and Local IP Address is detected. This functionality is only available for Safari 11.1 and newer versions when the Disable ICE Candidate Restrictions option is checked under the Develop > WebRTC menu.

Enhancement Proj#3641696

#### Security

#### Product Setup\Skyward Contact Access\Security

Product Setup\Skyward Contact Access\Security\Product Setup\Configuration\Automatically Generate Logins and Passwords\Students

- PS\CA\SE\PS\CF\AU\SS
- 1 When the Sample User has special characters in their name, they will be filtered out for the Sample Login, Password, and Email to match what would actually be generated for the user in the live system.

**Correction** Proj#3702764

### Product Setup\Skyward Contact Access\Security\Reports\History Reports\User Access By Menu

- PS\CA\SE\RE\HR\BM
- 1 Some places logged a removal of security to a menu path as a change to 0 level access rather than a delete. The User Access by Menu report will now view those change to 0 records the same as a delete.

**Correction** Proj#3706295

#### Student

# Product Setup\Skyward Contact Access\Student Management Product Setup\Skyward Contact Access\Student Management\Configuration

- PS\CA\ST\CF
- 1 When restricting the backdating of withdrawal dates in the configuration, a system-wide user will receive a warning instead of an error when backdating beyond the set restriction.

**TX-UG Enhancement** Proj#3704336

<sup>\*</sup> State-UG = User Group Enhancement

System: General Updates Module\Area: Account Management

Access Path: Web Financial Management\Account Management\Account Management Reporting

#### **Business Management System**

### Account Management

# Web Financial Management\Account Management\Account Management Reporting

# Web Financial Management\Account Management\Account Management Reporting\Budgetary Data Mining

- WF\AM\RP\DM

1 - Monthly activity amounts on the Budgetary Data Mining report will no longer be inaccurate, depending on which month ranges are selected for other fields on the report.

Correction
Proj#3707176

### Web Financial Management\Account Management\Account Management Reporting\Vendor Check History

- WF\AM\RP\VC

1 - The account/object description display options for the Account
 Description field on Vendor Check History reports now saves
 correctly.

Correction Proj#2147951

2 - Account description is now one of the fields that will wrap on the report when its length exceeds what is defined in the report layout.

**PA-UG Enhancement** Proj#3694602

#### Accounts Payable

# Web Financial Management\Accounts Payable\Bank Reconciliation Web Financial Management\Accounts Payable\Bank Reconciliation\Bank Reconciliation - WF\AP\BR\BR

1 - The recalculation process has been corrected to detach checks from bank reconciliations when a previously reconciled check has been un-reconciled through recalculation.

<sup>\*</sup> State-UG = User Group Enhancement

Page 25 of 37

# Web Financial Management\Accounts Payable\Check Requests Web Financial Management\Accounts Payable\Check Requests\Approve

- WF\AP\CH\AQ

1 - The Check Request Approval process has been updated to use the new Financial approval process and records.

Enhancement Proj#3625471

2 - The summary email program for AP Check Requests awaiting approval has been updated to work with the new approval records. The section for unsubmitted Check Requests has not changed.

Enhancement Proj#3625629

3 - The Generate Invoices denial process now works with the new enhancements for Check Request approvals.

Enhancement Proj#3625489

4 - The invoice delete process now works with the new enhancements for check request approvals.

Enhancement Proj#3625648

5 - Account clearance groups can now be configured to approve check requests separately.

Enhancement Proj#3625659

6 - The toolbar alert and Check Requests Awaiting My Approval widget have been updated for the new check request approvals.

Enhancement Proj#3629716

7 - The AP Check Request system is moving to a newer approval series of records where it can take advantage of account group approvers and reroutes in the future. This auto-load converts the old approval history to the new series. Enhancement Proj#3629726

8 - The requisition/PO group approver and check request final approver maintenance areas have been updated for the rewritten check request approvals process.

Enhancement Proj#3629731

### Web Financial Management\Accounts Payable\Check Requests\Activity

- WF\AP\CH\CA

1 - The notes edit screen for check requests no longer appends ten extra zeroes to the check request numbers.

Correction Proj#3649522

# Web Financial Management\Accounts Payable\Invoice Entry Web Financial Management\Accounts Payable\Invoice Entry

- WF\AP\IE

1 - The percentages used for the account distribution calculation on the web invoice select from PO now use five decimal places.

Correction Proj#3364252

#### Web Financial Management\Accounts Payable\Invoice Entry\Invoice Entry

- WF\AP\IE\IE

1 - The Web Invoice Entry process now correctly calculates the Due Date field when the Invoice Date data retention value is blank and the vendor has associated payment terms.

Correction Proj#3574542

#### Accounts Receivable

### Financial Management\Accounts Receivable\

Financial Management\Accounts Receivable

-FM\AR (PaC)

1 - The capability to add attachments to Accounts Receivable invoices and payments is now available on the Web.

<sup>\*</sup> State-UG = User Group Enhancement

System: General Updates Module\Area: Accounts Receivable

Access Path: Web Financial Management\Accounts Receivable\Reports

#### Web Financial Management\Accounts Receivable\Reports

#### Web Financial Management\Accounts Receivable\Reports\Statements\Print\Email Statements

- WF\AR\RE\ST\PS

 The invoice description is now included in Accounts Receivable statement emails. Enhancement Proj#3672752

#### **Employee**

### Web Human Resources\Employee\Data Mining

### Web Human Resources\Employee\Data Mining

- WH\EP\DM
- 1 Two fields have been added to Data Mining reports for the Degree State field:

Enhancement Proj#3646949

- 1. Highest Degree State Code in the Personnel folder.
- 2. Degree State Code in the Degrees folder.

#### Employee Management

# Web Human Resources\Employee Administration\Employee Management

# Web Human Resources\Employee Administration\Employee Management\Assignment Export\Payroll Import

- WH\AD\EM\AE
- 1 A scenario affecting the current calculation method where the main assignment is using a non-rate type pay code but an hourly matrix/entered hourly rate is now accounted for in the calculation of the amounts for additional pay codes.

Correction Proj#3706605

### Web Human Resources\Employee\Organizational Charts

### Web Human Resources\Employee\Organizational Charts

- WH\EP\OC
- 1 Custom Forms can only be viewed by supervisors who are set up with the proper security.

Correction Proj#3694044

#### **FastTrack**

### Web Human Resources\Employee Administration\FastTrack

# $\label{thm:local_problem} Web\ Human\ Resources \ Employee\ Administration \ Fast Track \ Application\ Processing \ Move\ To\ Profile$

- WH\AD\FT\AP\MP
- The US Citizen box now retains it's setting during the Move To Profile.

Correction Proj#3706989

#### General

### Web Human Resources\Employee\Online Forms

### Web Human Resources\Employee\Online Forms

- WH\EP\OF
- 1 Direct Deposit information is saving in Employee Access and Online Forms.

<sup>\*</sup> State-UG = User Group Enhancement

#### Insurance Tracking

### Web Human Resources\Insurance Tracking\Open Enrollment **Approvals**

#### Web Human Resources\Insurance Tracking\Open Enrollment Approvals

- WH\IT\OE
- 1 Editing a dependent record's Birth Date, Social Security Number, or Relationship in open enrollment has been corrected to change the existing record instead of resulting in a new dependent record being created.

Correction Proj#3694799

### Payroll

### Human Resources\Payroll\Current Payroll

#### Human Resources\Payroll\Current Payroll\TrueTime

- HR\PA\CP\TT (PaC)
- 1 Unsubmitted timesheets that were mass built are now included on the Correction Missing Timesheet report.

Proi#3700059

**Correction** 

Proj#3691102

### Web Human Resources\Employee\Employee Browse

### Web Human Resources\Employee\Employee Browse\Profile Tabs\Pay Check History

- WH\EP\TB\CH
- 1 The Check History displays the correct Payroll Posting Quarter in the Check Detail Information area and on the Show Check screen.

#### **Purchasing**

#### Web Financial Management\Purchasing\Product Setup

#### Web Financial Management\Purchasing\Product Setup \Configuration\ECommerce

- WF\PU\PS\CF\EC
- 1 Preferred Business Solutions has been added to our list of online vendors. To get set up with an account and to get e-commerce configuration information, please contact: Steven Bagley

**Enhancement** Proj#3652251

stevenb@popexpress.com

Once you have your connection information (URLs, Login, and Password), you can submit a Service Call to Skyward if assistance is needed in setting up the e-commerce configuration.

### Web Financial Management\Vendors\Vendor Browse

#### Web Financial Management\Vendors\Vendor Browse\Profile Tabs\1099

- WF\VE\TB\TE
- 1 The Vendor Profile 1099 edit screen now includes a warning for duplicate EIN numbers.

Enhancement Proj#3687307

#### Salary Negotiations

### Web Human Resources\Employee Administration\Salary Negotiations Web Human Resources\Employee Administration\Salary Negotiations\Plan Processes\Step **Increase Process**

- WH\AD\SN\PP\SI
- 1 When running the Step Increase Process in Salary Negotiations for an individual with two different assignments and two different placement codes but on the same matrix, the records are now updated correctly. This process has been updated for Assignments and Add-Ons.

<sup>\*</sup> State-UG = User Group Enhancement

# Web Human Resources\Employee Administration\Salary Negotiations\Reports\Plan Detail Reporting\Detail Report

- WH\AD\SN\RE\PD\DR
- 1 When a district has deductions and benefits with the same code, the Salary Negotiations Detail Report will identify them correctly and display the correct information.

Correction Proj#3689825

#### Substitute Tracking

### Web Human Resources\Substitute Tracking\Third Party Import

### Web Human Resources\Substitute Tracking\Third Party Import\Setup\Maintain File Layout

- WH\ST\TP\SE\MF
- 1 A new Sub Tracking 3rd Party Import file format has been added for ReadySub.

Enhancement Proj#3699010

#### **Timeoff**

# Mobile\My Time Off\TrueTime Mobile\My Time Off\TrueTime

- MB\TO\TT
- 1 Unsubmitted Time Sheets have been added to the True Time Time Sheets browse in the Mobile application. The browse is now split into two tabs, Unsubmitted and History.

Enhancement Proj#3616485

### Web Human Resources\Employee\Employee Browse

### Web Human Resources\Employee\Employee Browse\Profile Tabs\Time Off\Setup

- WH\EP\TB\TI\SE
- 1 When a Time Off code in a Time Off default setup is flagged for FMLA, the FMLA option will be appropriately checked when the default is loaded on the Employee Profile.

Correction Proj#3692464

#### Web Human Resources\Time Off\Accrual

### Web Human Resources\Time Off\Accrual\Time Off Accrual Processing\Accrual Transaction

- WH\TO\AC\AP\AT
- 1 The Build Time Off Accrual Transactions template setup has been modified so that the Select Build Option radio set for Schedule Dates, Anniversary Dates, and Combination are checkboxes for Schedule Dates and Anniversary Dates. These options can be selected individually or together. In addition, the PaC version of the process has been modified to open the Web version from the PaC location.

Enhancement Proj#3693924

Washington Only: A third option has been added for Accrual Work Hours so that the Accrual Work Hours update may be run with or without the Anniversary/Schedule update.

### **Student Management System**

#### **Activities**

# Web Applications\Educator Access Plus\Teacher Access Web Applications\Educator Access Plus\Teacher Access\My Activities

- WA\EP\TA\MA
- 1 The Student Selection drop-down list displays when accessing students through the My Activities Browse Detail Section in Teacher Access.

<sup>\*</sup> State-UG = User Group Enhancement

System: General Updates Module\Area: Attendance

Access Path: Web Student Management\Office\Attendance

#### Attendance

#### Web Student Management\Office\Attendance

### Web Student Management\Office\Attendance\Reports\Attendance Reports\Daily Reports

- WS\OF\AT\RE\AR\DR

1 - The Unrecorded Class Attendance Email, Unrecorded Class Attendance Report, and Recorded Class Attendance Report have been updated to check student's active or dropped statuses in a class for each day.

Correction Proj#3703481

### Web Student Management\Students\Student Browse

#### Web Student Management\Students\Student Browse\Profile Tabs\Attendance\Attendance Tab

- WS\ST\TB\AT\AT

1 - The Day Summary Quick Print report will no longer be available on the Attendance tab in the district entity since the report is not available at the district level.

Correction Proj#3627777

#### Discipline

#### Web Student Management\Office\Discipline

### Web Student Management\Office\Discipline\Product Setup \Codes\Offense Comments

- WS\OF\DI\PS\CO\OC

1 - When Offense and Action Comment Codes are entered, the browse will now sort the codes properly and the code will be highlighted.

Correction Proj#3182305

#### Web Student Management\Students\Student Browse

### Web Student Management\Students\Student Browse\Profile Tabs\Discipline\Discipline Tab

- WS\ST\TB\DI\DI

1 - The Action Detail Length unit of Hours or Days now displays as expected when changing the Action Code on the Action Summary record. Correction Proj#3677184

#### **Enrollment**

# Web Applications\New Student On-line Enrollment\New Student On-line Enrollment

#### Web Applications\New Student On-line Enrollment

- WA\OE

1 - The link that is sent in the initial email or displayed in the on-screen message when guardians submit an Account Request form to enroll a student via New Student Online Enrollment is now correct. Previously, this link was invalid and displayed an error page. Correction Proj#3705879

2 - When the New Student Online Enrollment registration page URL (skyenroll.w) is entered with a capital letter, it will no longer cause the wrong URL to display after registering.

Correction Proj#3690362

# Web Student Management\Students\District to District Web Student Management\Students\District to District\History

- WS\ST\DD\HI

 Records can now be deleted from the History screen in District to District. Correction Proj#3314779

2 - Users can now toggle between the Display Recent Requests and Display All Activity view options in the District to District History browse screen without having to manually refresh the screen.

<sup>\*</sup> State-UG = User Group Enhancement

System: General Updates Module\Area: Enrollment

Access Path: Web Student Management\Students\Online Enrollment

### Web Student Management\Students\Online Enrollment

#### Web Student Management\Students\Online Enrollment\Enrollment Application Processing

- WS\ST\OE\EP
- 1 When an application is approved, the case of the address in the live system will reflect the one selected in the configuration.

Correction Proj#3676699

2 - After deselecting the Receive Report Cards or Receive Forms fields and saving, those values will now load correctly when going back into the application.

Correction Proj#3690358

3 - When an attachment type has commas in it and a student has an attachment for that type, the attachment can now still be viewed from the browse.

Correction Proj#3690360

#### Web Student Management\Students\Reports

# Web Student Management\Students\Reports\Projected Enrollment Reports\Projected Enrollment Report

- WS\ST\RE\PE\ER
- 1 The Projected Enrollment Report will verify NY (Next Year) data if the student's NY Status is Active in any entity. A student's appearance on the report is no longer limited by the student's default entity.

Enhancement Proj#3699595

### Web Student Management\Students\Reports\Race Code Distribution

- WS\ST\RE\RC
- 1 The headings over Race Code data columns on the Race Code Distribution report now line up with the data beneath them.

Correction Proj#3615881

### Web Student Management\Students\Reports\Student Information

- WS\ST\RE\SI
- 1 The Student Information report will now print the Profile Information, including the the Birth Date and Entity, even when the Address is empty.

Correction Proj#3690585

2 - The Student Information report has been updated to allow a GPA Grading Period to be selected.

**Correction** Proj#3699293

### Web Student Management\Students\Reports\Student Notes Report

- WS\ST\RE\SN
- 1 The Student Notes Report, when run from entity 000, will now only display notes in entities listed within the template's Low and High ranges.

Correction Proj#3699837

2 - Processing Lists can now be created using the Student Note ranges. Previously, only the Student filters were being used when creating a Processing List. **Correction** Proj#3612318

### Web Student Management\Students\Student Browse

# Web Student Management\Students\Student Browse\Profile Tabs\General\General Tabs\Change History

- WS\ST\TB\GE\TB\CH
- 1 The Changed By field will now display the Last Name, then the First Name, with a comma separating the two.

<sup>\*</sup> State-UG = User Group Enhancement

System: General Updates Module\Area: Family

Access Path: Web Student Management\Students\Student Browse

#### **Family**

#### Web Student Management\Students\Student Browse

### Web Student Management\Students\Student Browse\Profile Tabs\Family\Family Tab

- WS\ST\TB\FA\FA
- 1 When a guardian is in multiple families and their information is edited from the Family tab, the mailing address will no longer be removed when saving the screen.

Correction Proj#3657171

2 - The option Do Not Allow Access to Online Registration & Pseudo Family Changes for all students has been converted to Do Not Allow Access to Online Registration & Pseudo Family Changes for all students in this family. This allows guardians to be restricted from these areas in one family, but not the other. Enhancement Proj#3603123

# Family/Student Access Mobile\Family Access\ Mobile\Family Access

- MB\FA
- 1 When a single day has multiple items with a great amount of detail, all items for the day will now load successfully on the Mobile Family Access Calendar.

Correction Proj#3706830

2 - The Mobile login logic has been updated for the Family Access Alias to no longer require a password reset if the password has expired.

Correction Proj#3694299

#### Web Student Management\Families\Family Access

# Web Student Management\Families\Family Access\Product Setup\Utilities\Mass Generate Family Permissions-Passwords

- WS\FA\FM\PS\UT\PP
- 1 When using a tiebreaker for the login, the login process will now check for all available tiebreaker values.

Correction Proj#3687088

#### Web Student Management\Families\Family Access\Family Access Users

- WS\FA\FM\US
- 1 Access to the Student Information tab in Family Access can be now restricted for an individual guardian within a family.

Enhancement Proj#3617246

#### Food Service

#### Web Student Management\Food Service\Payor

# Web Student Management\Food Service\Payor\Customer Maintenance\Application Letters\Print Application Letters

- WS\FS\PM\LE\AL
- 1 Food Service Application Letters can be posted to Family Access as a wall post and also as links in the Food Service tab.

TN-UG Enhancement
Proj#3699761

#### Grading

### Web Student Management\Office\Grading

#### Web Student Management\Office\Grading\Report Cards\Reports\District Report Cards

- WS\OF\GR\RC\RE\DR
- 1 Final grades for Standards classes will now print on the District Report Card.

<sup>\*</sup> State-UG = User Group Enhancement

System: General Updates Module\Area: Grading

Access Path: Web Student Management\Students\Student Browse

#### Web Student Management\Students\Student Browse

#### Web Student Management\Students\Student Browse\Profile Tabs\Grading \Grading Tab

- WS\ST\TB\GR\GR

1 - Skill Grades now display in Academic History when the teacher's gradebook is suppressing all grading periods in which that skill is available. Correction Proj#3694175

#### **Graduation Requirements**

### Web Student Management\Office\Curriculum & Assessment

Web Student Management\Office\Curriculum & Assessment\Graduation Requirements\Endorsements\Reports\Student Endorsement Progress

- WS\OF\CA\GR\EN\RE\EP

1 - The Endorsement Progress report was updated to honor the Endorsement Option selection and only print the selected options.

Correction Proj#3712891

## Web Student Management\Office\Curriculum & Assessment\Graduation Requirements\Product Setup \Utilities\Mass Remove Career Plan Unscheduled Curriculums

- WS\OF\CA\GR\PS\UT\UC

1 - A new Mass Remove Career Plan Unscheduled Curriculums utility has been added to mass remove Unscheduled Curriculum from a student's Career Plan. Enhancement Proj#3702367

### Web Student Management\Students\Student Browse

### Web Student Management\Students\Student Browse\Profile Tabs\Grad Reqs\Grad Reqs Tabs\Career Plan Tab

- WS\ST\TB\GQ\TB\CP

1 - A Save and Add button is now available when adding Career Plan Details. This will allow the selection of multiple curriculums without leaving the add screen.

TX-UG Enhancement

Proj#3689882

2 - An option has been added to hide dropped courses from a Career Plan if they have no credit.

TX-UG Enhancement

Proj#3699273

#### Guidance

### Web Student Management\Office\Guidance

### Web Student Management\Office\Guidance\Entry by Student

- WS\OF\GU\GS

1 - The Counselor selection browse on the defaults screen will use the same browse as the Guidance Maintenance screen.

Correction
Proj#3423130

#### Health Records

### Web Student Management\Office\Health Records

### Web Student Management\Office\Health Records\Reports

- WS\OF\HR\RE

1 - A Status column has been added to the Health Code selection screens for various Health Reports.

Correction Proj#3570933

# Web Student Management\Office\Health Records\Health Browse\Health Profile Tabs\Health Contact Info

- WS\OF\HR\TB\IF

1 - The Alert Info information on the Health Profile will now properly display when there are apostrophes used within the alert.

<sup>\*</sup> State-UG = User Group Enhancement

# Web Student Management\Office\Health Records\Health Browse\Health Profile Tabs\Vaccinations\Vaccinations

- WS\OF\HR\TB\VA\VA
- 1 The Vaccine Entry links message has been enhanced with the linked vaccines. The linked vaccines also include a checkbox that defaults to checked. If the checkbox is deselected, that vaccine will not be created.

TX-UG Enhancement

Proj#3595021

### Web Student Management\Office\Health Records\Vaccinations \Product Setup\Codes\Vaccine Entry Links

- WS\OF\HR\VA\PS\CO\EL
- The Create Reverse Links option will correctly create links for all selected vaccines.

Correction Proj#3699118

### Web Student Management\Students\Student Browse

### Web Student Management\Students\Student Browse\Profile Tabs\Health\Health Tabs\Medications

- WS\ST\TB\HR\TB\ME
- 1 A Medication End Date can no longer be entered that is before an administered medication date. Medications cannot be administered outside of the start and end dates.

Correction
Proi#3707619

#### Import/Export

#### Web Student Management\Administration\SkyBuild

### Web Student Management\Administration\SkyBuild\Exports\Export File Builder

- WS\AD\SB\EX\EF
- 1 The SkyBuild Field Maintenance screen has been corrected for Term GPA. Only one drop-down field will now display with the label of GPA Method. Previously, there was also a second field, a textbox, with the label of GPA Method.

Correction Proj#3688923

#### **Product Setup**

# Web Student Management\Advanced Features\Automated Emails Web Student Management\Advanced Features\Automated Emails

- WS\AF\AE
- Student Last Name has been added as a pre-defined field for automatic emails.

Correction Proj#3189086

2 - Enrollment Changes automated email fields were added for Gender, Gender Identity, Head of Household, Is ESL, and Feeder School. Discipline automated email fields were added for Is Special Ed and Is Section 504. **PA-UG Enhancement** Proj#3228035

3 - A Student's Counselor can now be chosen as a Student Contact Type under Automated Email Message Recipients. Counselor was also added to the following Email Event Types: Discipline Actions, Discipline Offenses, Discipline Referrals, Career Plans, Endorsements, Current Year Schedule Changes, Family Access Health Office Visits, Future Schedule Changes, Enrollment Changes, Demographic Changes, Health, Office Visit, Pseudo Student Management, Section 504, Special Education, Transfer Entity, District to District Notifications, Attendance Letters, and Response to Intervention Notifications.

Enhancement Proj#3419744

4 - Office Visit Type has been added to the available pre-defined fields for Office Visit automatic emails.

<sup>\*</sup> State-UG = User Group Enhancement

System: General Updates Module\Area: Product Setup

Access Path: Web Student Management\Families\Family Access

#### Web Student Management\Families\Family Access

# Web Student Management\Families\Family Access\Product Setup\Configuration\Entity Configuration

- WS\FA\FM\PS\CF\EC

1 - Busing Information has been removed from the Student Information tab. It will now display as its own tab when enabled.

WI-UG Enhancement

Proj#3713324

**Key Feature** 

### Web Student Management\Product Setup\

#### Web Student Management\Product Setup

- WS\PS

1 - The Live Chat Certificate has been updated for Progress 11.7.

Correction
Proi#3689137

#### Scheduling

### Web Student Management\Office\Future Scheduling

# Web Student Management\Office\Future Scheduling\Build Course Master\Course Master\Course Master

- WS\OF\FS\BC\CM\CM

1 - Co-requisites will now delete when using the Delete link for a co-requisite even when there is a data issue and the inverse co-requisite cannot be found. For example, Course 1 has a co-requisite with Course 2 and Course 2 has a co-requisite with Course 1. Enhancement Proj#3700346

# Web Student Management\Office\Future Scheduling\Build Master Schedule\Interactive Scheduling Board

- WS\OF\FS\BM\SB

1 - When moving a chip in the Scheduling Board to a Display Period that uses a Lunch Code, the Attendance Period is now updated on the Class Meet to match the Attendance Period associated to the Scheduling Period Times record that matches the Displayed Period to which the chip was moved. Previously, the Attendance Period was being assigned to 0.

Correction Proj#3697907

# $Web \ Student \ Management \ Office \ Future \ Scheduling \ Request \ Processing \ Reports \ Student \ Alternate \ Request \ Report$

- WS\OF\FS\RP\RE\AR

1 - Processing Lists are now created or modified based on the students that are displayed on the Student Alternate Request report. Previously, there were students being included in the Processing List logic even though they did not print on the report. Correction Proj#3689812

#### Web Student Management\Students\Student Browse

# Web Student Management\Students\Student Browse\Profile Tabs\Scheduling Tab\Current Scheduling(Current Scheduling (Main Screen)

- WS\ST\TB\SC\CS\CS

1 - If the View Gradebook link is selected through the Class Profile when the class is not set up properly, clicking the Back button on the error screen will now close the pop-up window.

<sup>\*</sup> State-UG = User Group Enhancement

System: General Updates Module\Area: Special Education

Access Path: Web Student Management\Student Services\Special Education

#### Special Education

### Web Student Management\Student Services\Special Education

Web Student Management\Student Services\Special Education\Special Ed Tabs\Evaluation Information\Evaluation Information Secured Items\Evaluation Forms\Wisconsin Forms\Evaluation Report (ER-1)

- WS\SS\SE\TB\EI\SI\EF\WI\IE
- 1 Special Education forms are read-only when the Grammarly extension is active. When opening a form, a message appears stating that Grammarly must be turned off.

Correction Proj#3702557

# Web Student Management\Student Services\Special Education\Special Ed Tabs\Medicaid\Medicaid (Main Screen)

- WS\SS\SE\TB\ME\ME
- 1 A Group Size, from 1-99, can now be entered on a Medicaid Activity Log Detail record. All records will have a default Group Size of 1. Rhode Island is excluded from this change.

KS-UG Enhancement Proj#3687235

#### Web Student Management\Students\Student Browse

# Web Student Management\Students\Student Browse\Profile Tabs\Special Ed Tab \Special Ed Tabs\Special Ed Tabs\Sp

- WS\ST\TB\SE\TB\SE
- 1 The Delete button will now show the delete confirmation message when clicked. The record will be deleted when the user clicks OK.

Correction Proj#3689846

#### Student

# Web Student Management\Students\Data Mining Web Student Management\Students\Data Mining

- WS\ST\DM
- 1 The message for being over the size limit has been updated on the Data Mining Format tab so that the message will remove itself when clicking Yes or No in Chrome.

Correction Proj#3711068

2 - The new option for Family Access Information, Do Not Allow Access to Student Information for all students in this family, has been added to Data Mining. Another existing Family Access Information option, Do Not Allow Access to Online Registration & Pseudo Family Changes for all students in this family, has been updated to pull from the new database field for the June Release.

Enhancement Proj#3665953

### Web Student Management\Students\Data Mining\Health

- WS\ST\DM\HE
- 1 The And/Or Filter is now able to filter on a Health Exam Date when two different Health fields are being filtered.

Correction Proj#3690838

### Web Student Management\Students\Student Browse

- Web Student Management\Students\Student Browse
- WS\ST\ST
- A Counselor column has been added to the Entity view of the Student Browse.

Correction Proj#3562764

2 - The Status and Grad Year filter will now correctly display the selected Low and High value range in entity 000.

<sup>\*</sup> State-UG = User Group Enhancement

System: General Updates Module\Area: Test Scores

Access Path: Web Student Management\Office\Curriculum & Assessment

#### **Test Scores**

# Web Student Management\Office\Curriculum & Assessment Web Student Management\Office\Curriculum & Assessment\Test Scores\Test Builder

- WS\OF\CA\TS\TB

1 - The process that allows Test Score Rows to be reordered has been updated to function properly when there are a large number of rows (50 or more) on the test's section. Previously, the intended reorder would not save, leaving all the rows in their original order.

<sup>\*</sup> State-UG = User Group Enhancement

<sup>+</sup> to right of project number indicates state specific but not state reporting